# **How to generate SDK?**

After creating a product, you can click to the "Product Management" list to see the product you just created

**1、Click the "View" button on the right side of the product to**

### **enter the product details page**

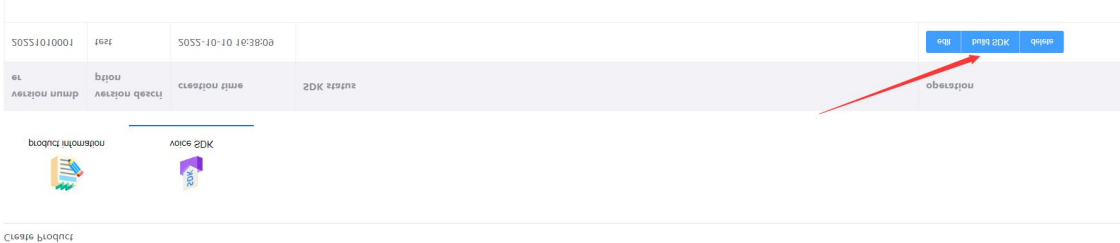

## **2、The newly created version is followed by a "Generate SDK"**

## **button, click to generate.**

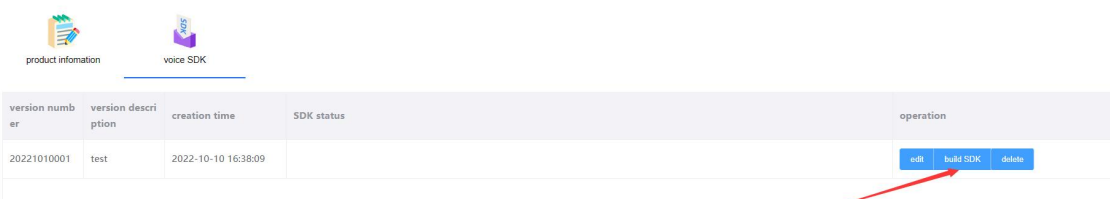

It takes about 5-10 minutes to generate the SDK

**3、The SDK is successfully generated, click the "Download**

#### **SDK" button, and the download is successful.**

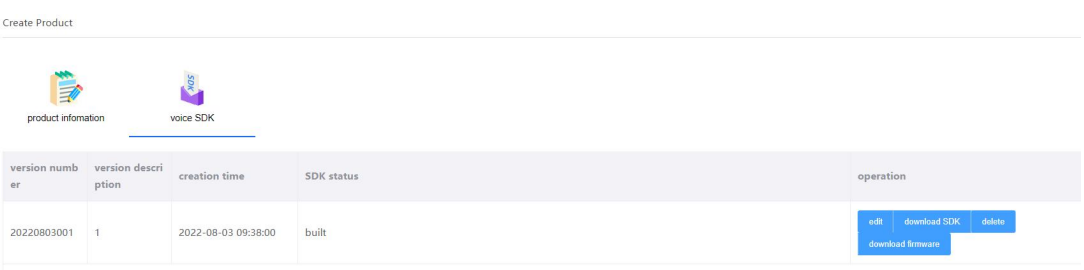